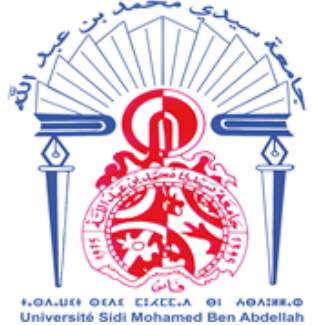

Rovaume du Maroc Ministère de l'Éducation Nationale, de la Formation Professionnelle, de l'Enseignement Supérieur et de la Recherche Scientifique Universite Sidi Mohamed Ben Abdellah

المملكــة المغريبــة وزارة التربية الوطنية والتكوين المهنى والتعليم العالي والبحث العلمي جامعة سيدي محمد بن حبد الله

**1.0A.U(1 01A1 CIXEC.A 01 A0AINN.0**<br>Université Sidi Mohamed Ben Abdellah

**جامعة سيدي محمد بن عبد الله دليل الطالب للتسجيل القبلي للسنة الجامعية 2018-2017**

يعتبر التسجيل القبلي عبر البوابة االلكترونية للجامعة إجباريا لكل مرشح راغب في االلتحاق بإحدى كلياتها التالية:

- كلية اآلداب و العلوم االنسانية ظهر المهراز
- كلية العلوم القانونية و االقتصادية و االجتماعية
	- كلية العلوم ظهر المهراز
		- كلية اآلداب سايس
	- الكلية المتعددة التخصصات بتازة
		- كلية الشريعة.

ومن أجل استيعاب متطلبات هذه العملية يتوجب قراءة هذا الدليل مرات متعددة قبل الشروع في إدخال المعطيات، تالفيا لكل خطإ محتمل.

وتتم عملية التسجيل القبلي عبر المراحل االربعة التالية:

- بدء العملية والدخول إلى الموقع
- التعريف بالمرشح عبر معلوماته الشخصية
	- تعبئة استمارة طلب التسجيل القبلي
		- نسخ واستخراج الوثائق.

**1( بدء العملية و الدخول إلى الموقع االلكتروني )بوابة التسجيل القبلي عن بعد(** انطالقا من البوابة االلكترونية للجامعة، و التي يمكن ولوجها من كل مكان، يجب الضغط على زر **"تسجيل"** كما هو مبين في الصورة أسفله.

المملكة المغربية وزارة التربية الوطنية والتكوين المهنى والتعليم العالي والبحث العلمي جامعة سيدي محمد بن عبد الله

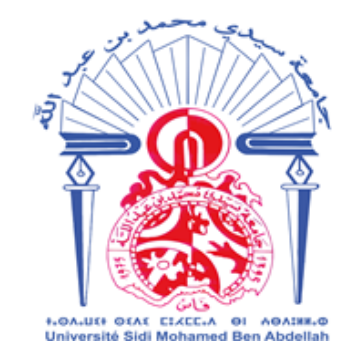

Royaume du Maroc Ministère de l'Éducation Nationale, de la Formation Professionnelle, de l'Enseignement Supérieur et de la Recherche Scientifique Universite Sidi Mohamed Ben Abdellah

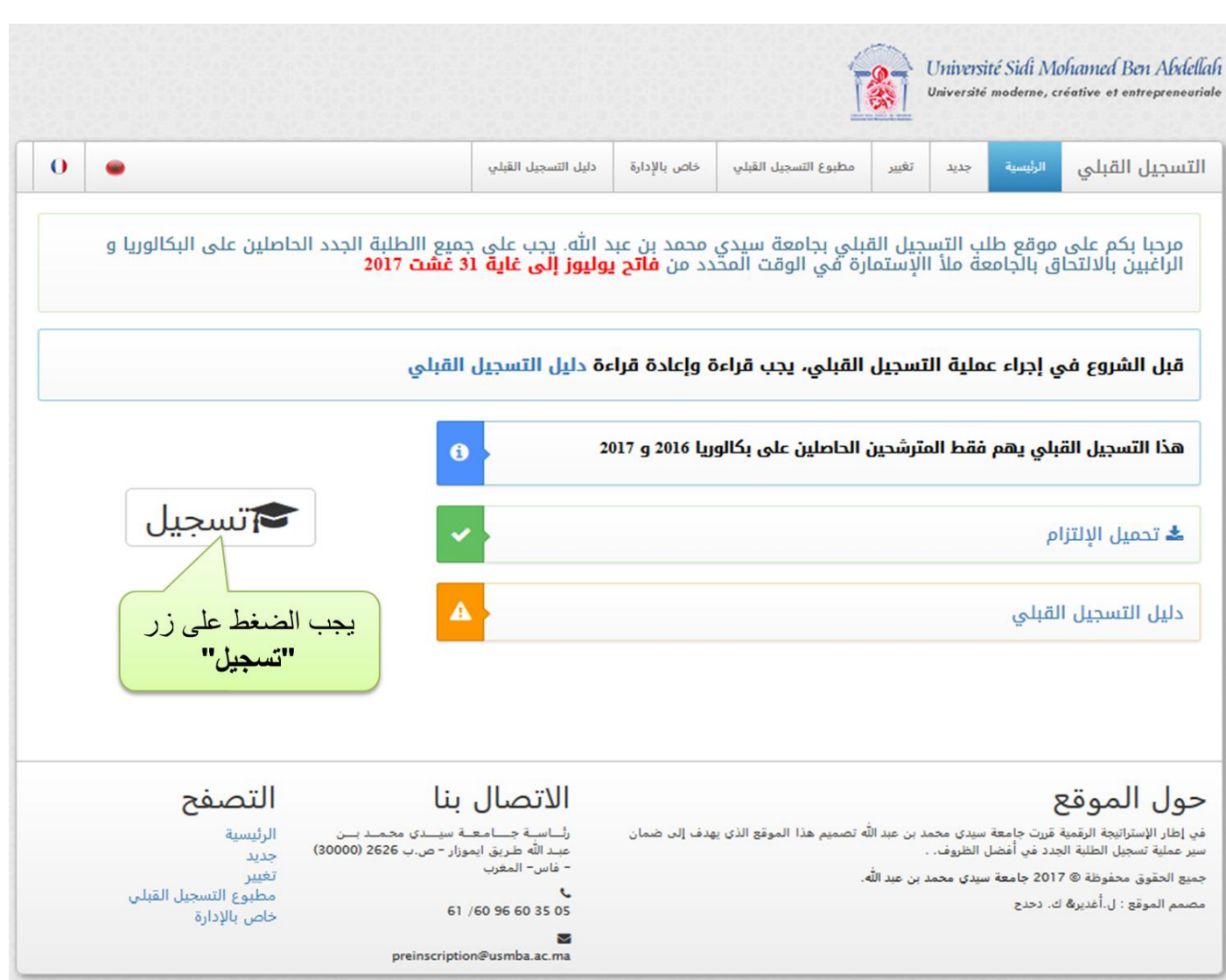

وتسمح هذه العملية بإظهار صفحة التشخيص التي ستعالج في المرحلة الموالية.

**2( التعريف بالمترشح عبر معلوماته الشخصية** يتم ذلك بإدخال الرقم الوطني للطالب أو رقمه مسار (الموجود في شهادة البكالوريا). و يدخل أيضا تاريخ ازدياده. كل منهما في الخانة المخصصة له كما هو مين في الصورة.

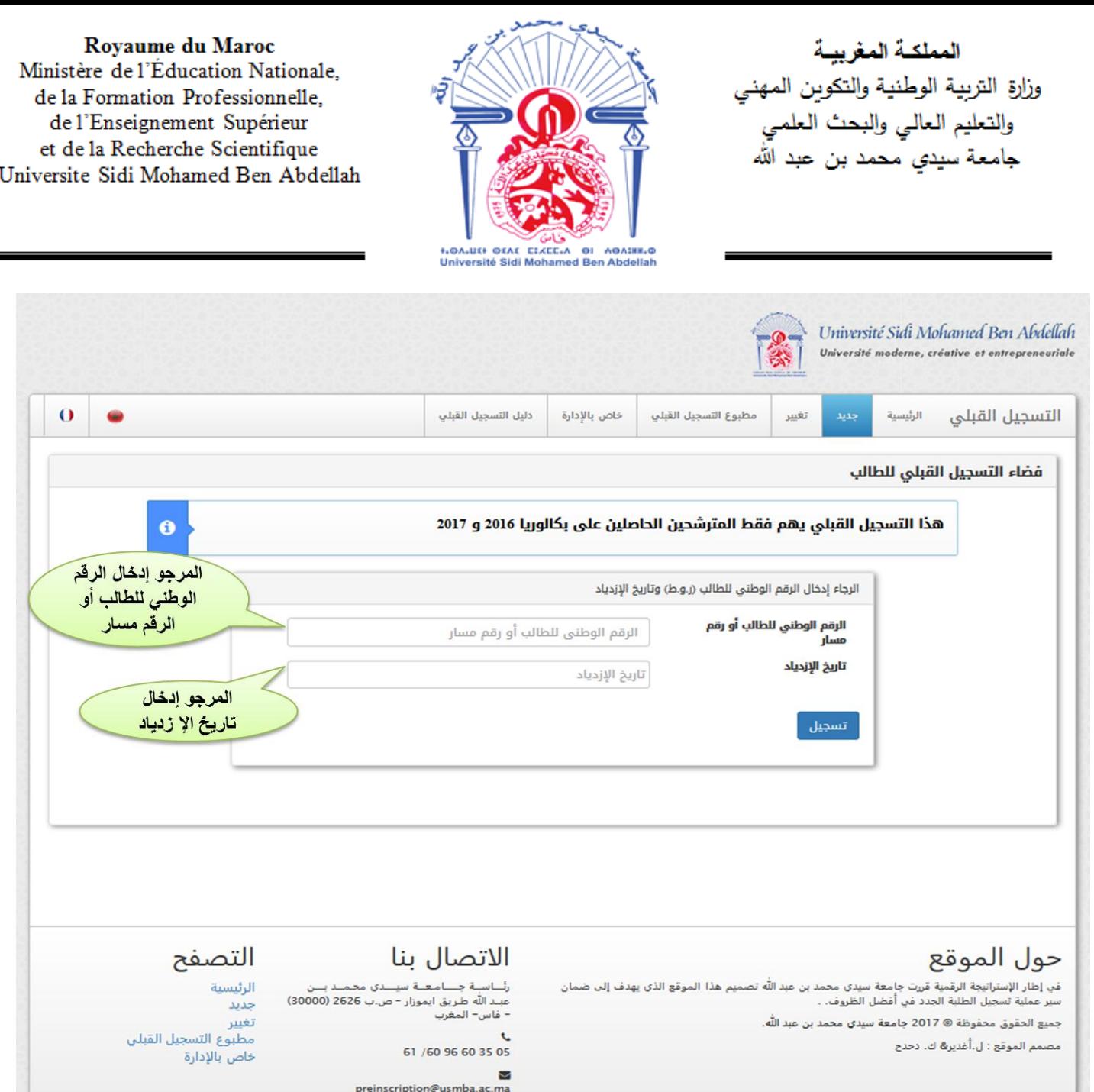

- **3( تعبئة استمارة التسجيل القبلي** تعتبر هذه العملية أساسية وتتطلب دقة في المعطيات والسهر على ملء كل الخانات. في أعلى الصفحة تظهر المعلومات الشخصية التي يتوجب مراجعتها للتأكد من صحتها.
- بعد ذلك يتم الشروع في إدخال المعلومات المطلوبة في كل خانة. وال يمكن المرور إلى المرحلة الموالية إال بملء كل خانات هذه االستمارة.
- بعض هذه المعطيات المطلوبة تكتب إجباريا باللغة العربية، كما يظهر في عنوان الخانة. ومن أجل المساعدة توجد لوحة كتابة العربية أسفل الخانة.
- توجد خانة مخصصة إلدخال البريد اإللكتروني الخاص بالمرشح. يجب إدخاله في هذه الخانة رغم أنه ال يعتبر وسيلة لالتصال مستقبال بالجامعة. الن الوسيلة الوحيدة التي ستعتمد لالتصال االلكتروني بها هي البريد الالكتروني المهني الذي سيعطى للطالب في المرحلة الموالية (nom.prénom@usmba.ac.ma).
- في هذه الصفحة خانة مخصصة لتحميل الصورة الشخصية للمعني باألمر. يجب تحضيرها مسبقا، بالصيغة الرقمية في قرص مدمج أو USB لتيسير تحمليها في الخانة المناسبة. وستكون هي الصورة الرسمية التي ستظهر ستثبت على بطاقة الطالب.

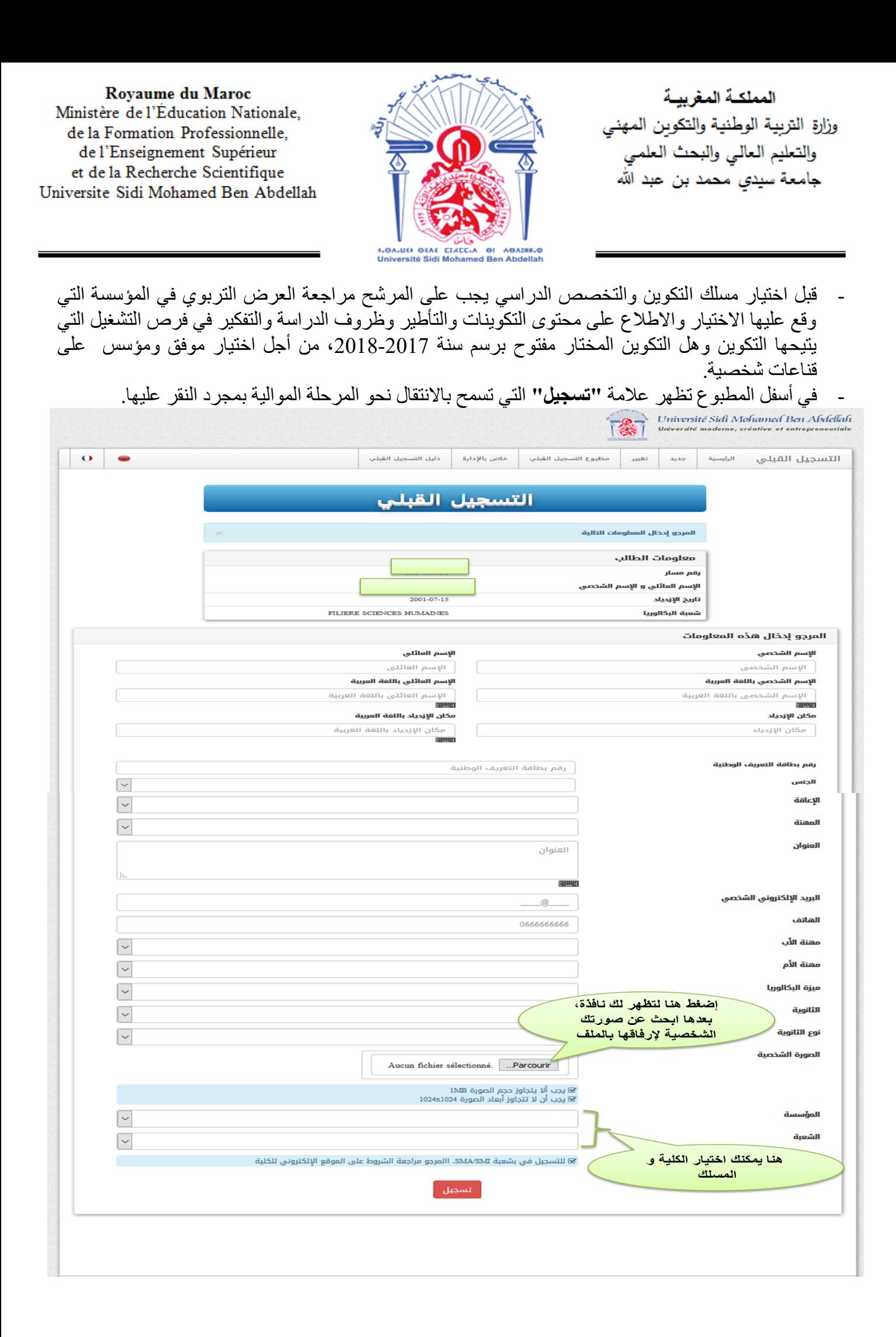

المملكة المغربية وزارة التربية الوطنية والتكوين المهنى والتعليم العالي والبحث العله ی جامعة سيدي محمد بن عبد الله

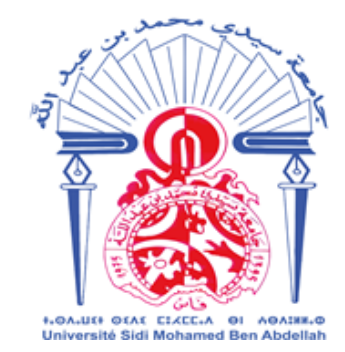

Royaume du Maroc Ministère de l'Éducation Nationale, de la Formation Professionnelle, de l'Enseignement Supérieur et de la Recherche Scientifique Universite Sidi Mohamed Ben Abdellah

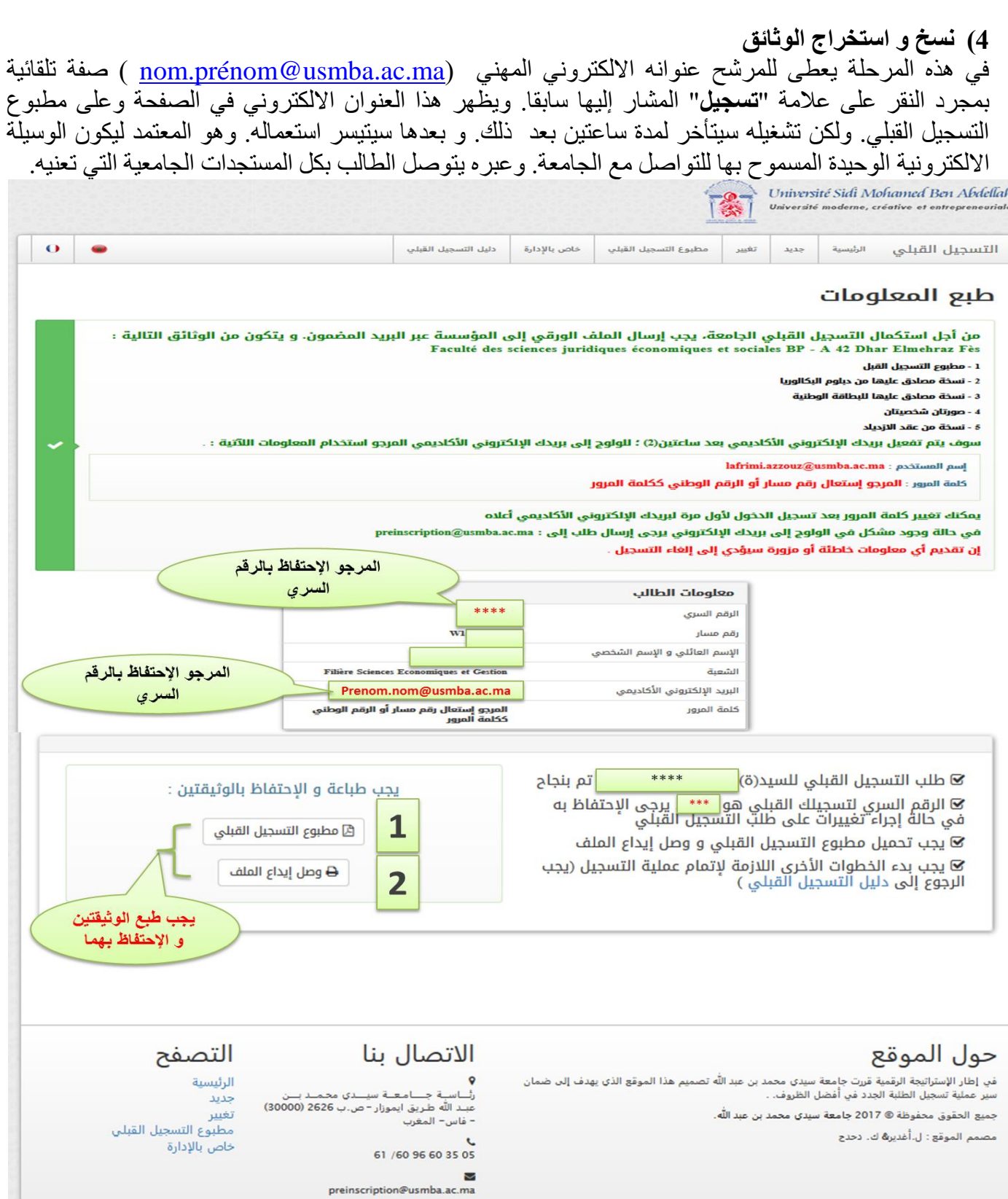

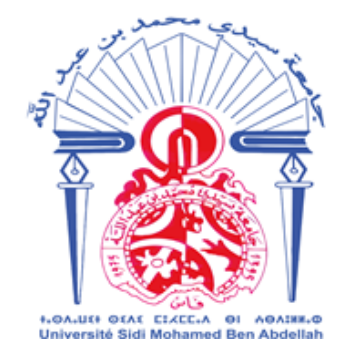

Rovaume du Maroc

Ministère de l'Education Nationale,

de la Formation Professionnelle,

de l'Enseignement Supérieur et de la Recherche Scientifique

Universite Sidi Mohamed Ben Abdellah

المملكــة المغريبــة وزارة التربية الوطنية والتكوبن المهنى والتعليم العالي والبحث العلمي جامعة سيدي محمد بن عبد الله

ومن أجل استكمال التسجيل القبلي الجامعة، يجب إرسال الملف الورقي إلى المؤسسة عبر البريد المضمون. و يتكون من الوثائق التالية: - وصل التسجيل القبلي - نسخة مصادق عليها من دبلوم البكالوريا - نسخة مصادق عليها للبطاقة الوطنية - صورتان شخصيتان - نسخة من عقد االزدياد.

ويكتب اسم المرشح في الزاوية العليا على الغالف، متبوعا باسم الكلية والمسلك المختار ورقم التسجيل القبلي لتسهيل معالجته الادارية. كما يكتب عنوان المؤسسة بشكل واضح ويرسل الملف بواسطة البريد المضمون. ويحتفظ المترشح بوصل االرسال البريدي المضمون مع نسخة وصل التسجيل القبلي ووصل إيداع الملف، النها دالئل القيام بالمتعين في اآلجال القانونية.

**وبعد التسجيل القبلي عن بعد، ووصول الملف الورقي إلى المؤسسة المعنية، سيتم البث في الطلب، ويخبر المرشح المقبول بالنتيجة عبر البريد االلكتروني المهني. ويجب إذن مراجعة هذا الصندوق البريدي االلكتروني باستمرار واستخراج شهادة التسجيل المؤقت التي ستبعث عبره. إال أن هذه الشهادة ال تصبح شهادة رسمية للتسجيل بالمؤسسة إال بعد وضع شهادة البكالوريا األصلية في المؤسسة، في التاريخ والمكان الذي ستعلنه هذه األخيرة في بوابتها االلكترونية في وقت الحق. وتسمح شهادة التسجيل المؤقت بمتابعة الدروس في الكلية، حسب استعمال الزمن المنشور، كما يمكن استعمالها ألغراض إدارية أخرى في انتظار الحصول على بطاقة الطالب.**